# Tidal Enterprise Scheduler: 如何使用瀏覽按鈕為 作業指定檔案依賴關係

### 目錄

[簡介](#page-0-0) [必要條件](#page-0-1) [需求](#page-0-2) [採用元件](#page-0-3) [慣例](#page-0-4) [解決方案](#page-0-5) [相關資訊](#page-1-0)

## <span id="page-0-0"></span>簡介

本文檔提供有關如何搜尋和指定作業的檔案依賴關係的資訊。新增檔案依賴關係意味著在此對話方 塊中命名的檔案滿足指定的條件之前,所定義的作業不會運行。

## <span id="page-0-1"></span>必要條件

#### <span id="page-0-2"></span>需求

思科建議您瞭解Tidal Enterprise Scheduler。

#### <span id="page-0-3"></span>採用元件

本文檔中的資訊基於Tidal Enterprise Scheduler File Dependency Definition對話方塊。

#### <span id="page-0-4"></span>慣例

如需文件慣例的詳細資訊,請參閱[思科技術提示慣例。](/content/en/us/support/docs/dial-access/asynchronous-connections/17016-techtip-conventions.html)

### <span id="page-0-5"></span>解決方案

從「作業」或「作業組定義」對話方塊的「相關性」頁籤新增或編輯檔案相關性時,將顯示「檔案 相關性定義」對話方塊。

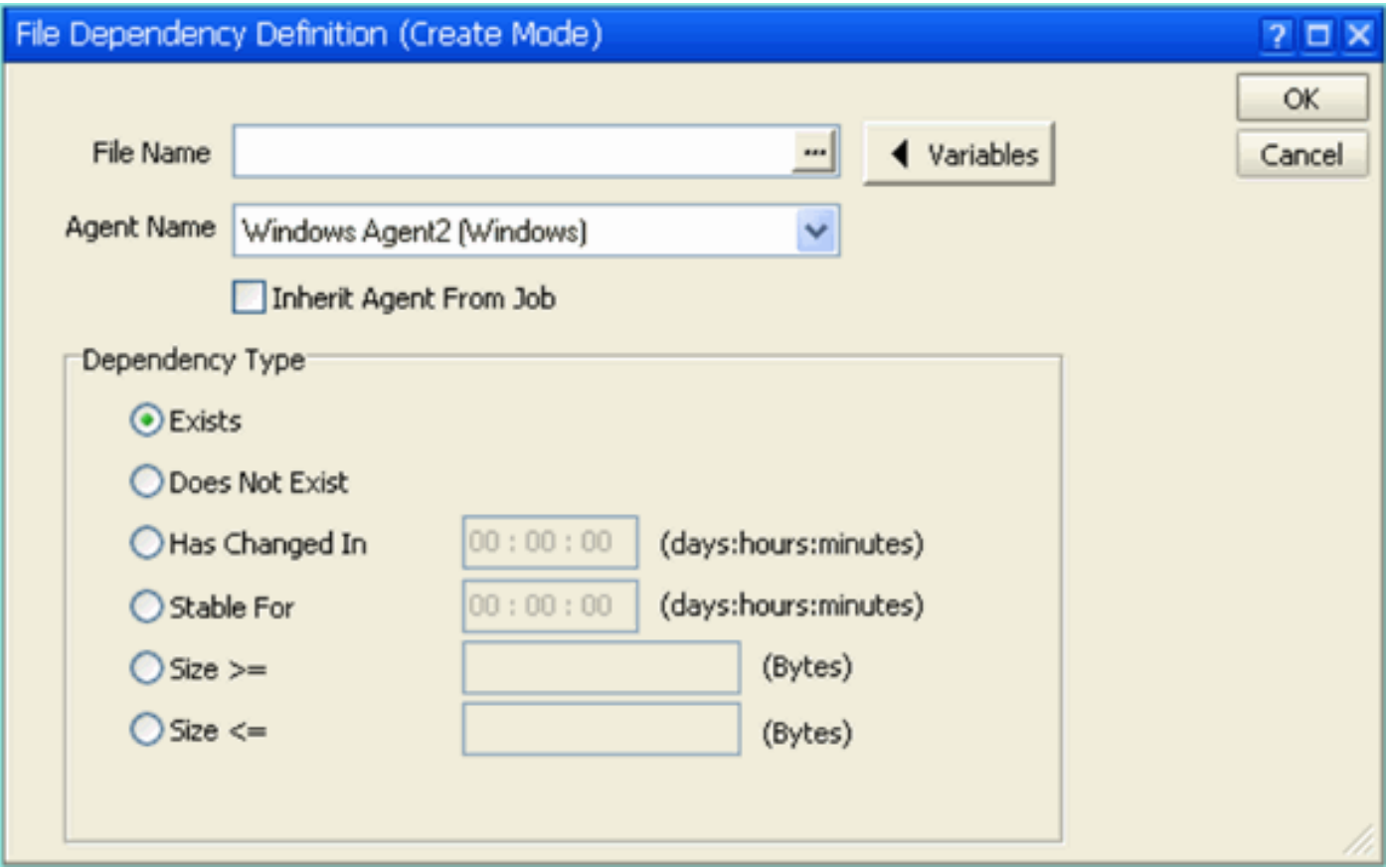

檔案依賴項名稱必須是來自代理伺服器的通用命名約定(UNC)路徑名稱。但是,如果使用「瀏覽」 按鈕[...]進行搜尋以開啟「檔案搜尋」對話方塊,則預設情況下會使用安裝客戶端的伺服器上的本地 路徑。

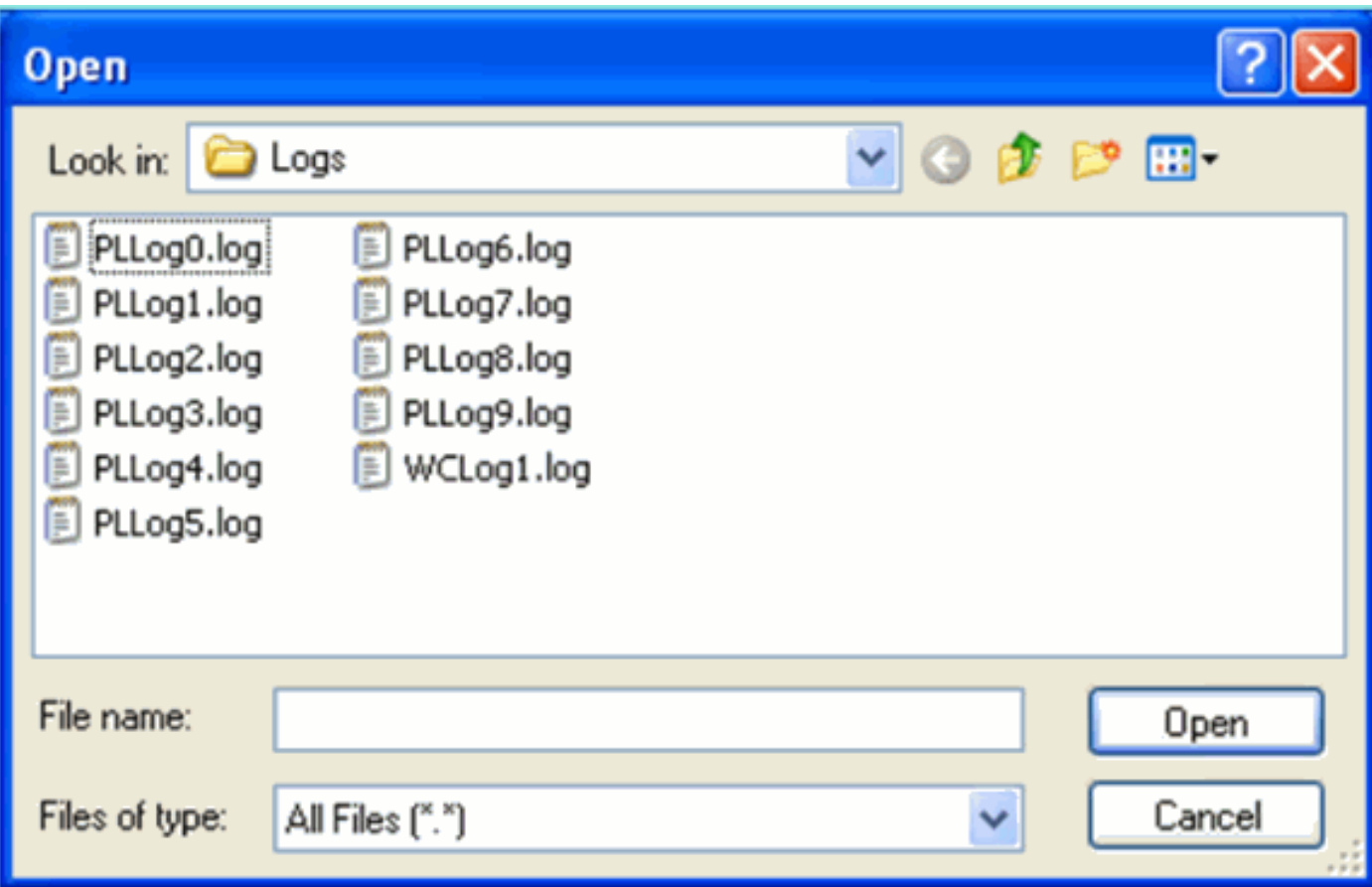

<span id="page-1-0"></span>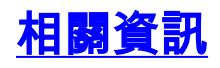

• [技術支援與文件 - Cisco Systems](http://www.cisco.com/cisco/web/support/index.html?referring_site=bodynav)